# **Flask-Excel**

**发布** *0.0.7*

**C.W.**

**2021 年 07 月 10 日**

## **Contents**

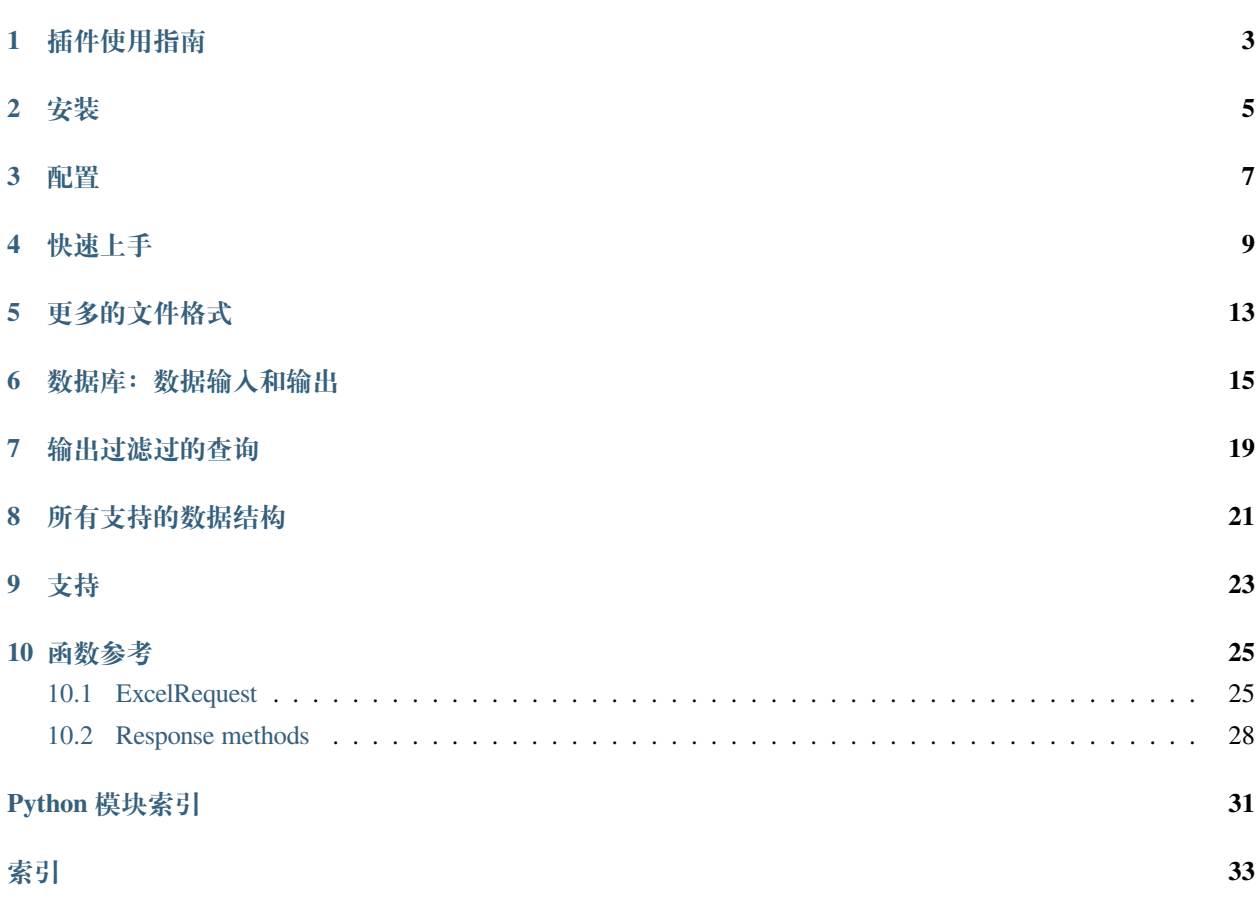

**作者** C.W.

**源文件** <http://github.com/pyexcel-webwares/Flask-Excel.git>

**提交问题** <http://github.com/pyexcel-webwares/Flask-Excel/issues>

**许可证** New BSD License

**发布的版本** 0.0.7

**文档生成日期** 2021 年 07 月 10 日

以下是一段典型的开发人员和用户的对话:

用户: "我上传了一个 excel 文件但是你的网页说文件格式不支持。" 开发人员: "哪你上传的是 xlsx 格式还是 csv 格式?" 用户: "嗯,我不清楚。总之,我用的微软的 Excel 存的文件。哪一定是 excel 文件啦!" 开发人员: "嗨,事情是这样:从第一天开始,你就没有告诉我要支持所有的 excel 格式。" "要么,将就一下。要么,把项目推迟 N 天。"

**Flask-Excel** 是基于 [pyexcel](https://github.com/pyexcel/pyexcel) 软件库。它的使命是让大家在网站开发的时候,轻松的在数据存成 excel 文件让用 户下载和处理用户上传的 excel 文件。它可以把 excel 数据转换成二维数组,一维的字典数组和以 excel 单页 名为关键字,二维数组为值的字典;反之亦然。这样的话,任由文件格式变化,你都可以在以下三个场景自 由做数据转换:

- 1. excel 文件上传和下载
- 2. 数据库输入输出
- 3. excel 数据分析和存储

同时,**Flask-Excel** 有以下两个保证:

- 1. 不管是任何文件格式,函数界面不变
- 2. 不管是数据存在哪里,函数界面不变

那么你就可以专注基于 Flask 的网站开发了。

最开始的时候,作者遇到一个可用性的问题: 当一个简单的 excel 处理的网页交到用户手上的时候, 这些用 户,像行政助理,人力资源管理人员,老会抱怨网页不好用。事实上,并不是所有人都知道 csv, xls, xslx 各 有什么区别。与其花时间教育用户相关的微软办公室软件的用法,不如把人类已知 excel 都给支持一下好了。 同时为了在不修改代码情况下,我们能够通过装一个插件就不一个新的 excel 格式支持了,**pyexcel** 的编程界 面做了很好的抽象处理。在整个 Python 社区,作者希望此软件包成为给 pandas 跑龙套的小包包。

可圈可点的性能:

- 1. 为 excel 数据导入数据库和从数据库输出数据为 excel 格式提供一站式服务
- 2. 把上传的 excel 文件直接转换成 Python 数据结构
- 3. 把 Python 数据结构转换为 excel 文件让用户下载
- 4. 在服务器里, 把数据存成 excel 文件

5. 支持 csv, tsv, csvz, tsvz 格式。其他格式有以下软件包支持:

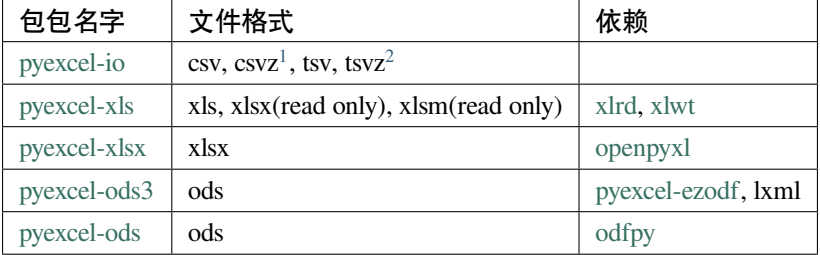

#### 表 1: 文件格式插件列表

表 2: 专门读或写的插件

| 包包名字             | 文件格式                    | 依赖                 |  |
|------------------|-------------------------|--------------------|--|
| pyexcel-xlsxw    | xlsx(write only)        | <b>X</b> lsxWriter |  |
| pyexcel-libxlsxw | xlsx(write only)        | libxlsxwriter      |  |
| pyexcel-xlsxr    | xlsx(read only)         | 1xm1               |  |
| pyexcel-xlsbr    | xlsb(read only)         | pyxlsb             |  |
| pyexcel-odsr     | read only for ods, fods | 1xm1               |  |
| pyexcel-odsw     | write only for ods      | loxun              |  |
| pyexcel-htmlr    | html(read only)         | lxml,html5lib      |  |
| pyexcel-pdfr     | pdf(read only)          | camelot            |  |

<span id="page-5-0"></span> $1$  压缩了的 csv 文件

<span id="page-5-1"></span> $2$  压缩了的 tsv 文件

## 插件使用指南

<span id="page-6-0"></span>从 2020 年开始, 所有 pyexcel-io 的插件都需要至少 python 3.6 了。如果需要支持以前的 python 版本, 请继续 使用 0.5.x 。

除了 csv 文件,xls, xlsx 和 ods 文件都是一个压缩文件。里面都是 xml 文件。

只有专门的读写插件可以边读边用或者边转换边写。

如果管理所有已经装上了的插件呢?很简单,你可以用 pip 添加需要的插件,或者卸载不需要的插件。如果你 有不同的项目,而且项目的依赖不一样,作者推荐用 python 的 venv 来给你的每一个项目创建一个新的虚拟 python 环境。有个别情况,两个插件需要共存,比如 pyexcel-ods 和 pyexcel-odsr,前者可以写 ods 文件,但你需 要后者来读 ods 文件。在这种情形下呢,你可以用 library 变量,比如 get\_array('my.ods', library='pyexcel-odsr' )。

| 包包名字          | 文件格式                                                              | 依赖       | Python 版本               |
|---------------|-------------------------------------------------------------------|----------|-------------------------|
| pyexcel-text  | write only:rst, mediawiki, html, latex, grid, pipe, orgtbl, plain | tabulate | 2.6, 2.7, 3.3, 3.43.5,  |
|               | simple read only: ndjson r/w: json                                |          | $3.6$ , pypy            |
| pyexcel-      | handsontable in html                                              | hand-    | same as above           |
| handsontable  |                                                                   | sontable |                         |
| pyexcel-pygal | svg chart                                                         | pygal    | 2.7, 3.3, 3.4, 3.5 3.6, |
|               |                                                                   |          | pypy                    |
| pyexcel-      | sortable table in html                                            | $CSV-$   | same as above           |
| sortable      |                                                                   | totable  |                         |
| pyexcel-gantt | gant chart in html                                                | frappe-  | except pypy, same as    |
|               |                                                                   | gantt    | above                   |

表 1: 其他的格式

## 安装

<span id="page-8-0"></span>你可以通过 pip 安装 Flask-Excel :

\$ pip install Flask-Excel

或者复制到本地再安装:

```
$ git clone https://github.com/pyexcel-webwares/Flask-Excel.git
$ cd Flask-Excel
$ python setup.py install
```
每个插件的安装方法都有各自的文档。拿 xlsx 为例,你需要装 pyexcel-xlsx

\$ pip install pyexcel-xlsx

## 配置

<span id="page-10-0"></span>在你的应用里,你必须加上以下的初始化代码:

**import flask\_excel as excel**

...

excel.init\_excel(app) *# required since version 0.0.7*

## 快速上手

<span id="page-12-0"></span>一个最简单的应用可以写这么短:

```
1 # -*- coding: utf-8 -*-
\frac{1}{2} """"
3 tiny_example.py
4 :copyright: (c) 2015 by C. W.
5 :license: GPL v3 or BSD
6 " " " " "7 from flask import Flask, request, jsonify
8 import flask_excel as excel
\overline{9}_{10} app = Flask (_{\text{name}})
11
12
13 @app.route("/upload", methods=['GET', 'POST'])
14 def upload_file():
15 if request.method == 'POST':
16 return jsonify({"result": request.get_array(field_name='file')})
17 return '''
18 <! doctype html>
19 <title>Upload an excel file</title>
20 <h1>Excel file upload (csv, tsv, csvz, tsvz only)</h1>
21 <form action="" method=post enctype=multipart/form-data><p>
22 <input type=file name=file><input type=submit value=Upload>
```
(下页继续)

```
(续上页)
```

```
23 </form>
24 and 111125
26
27 @app.route("/download", methods=['GET'])
28 def download_file():
29 return excel.make_response_from_array([[1, 2], [3, 4]], "csv")
30
31
32 @app.route("/export", methods=['GET'])
33 def export_records():
34 return excel.make_response_from_array([[1, 2], [3, 4]], "csv",
35 file_name="export_data")
36
37
38 @app.route("/download_file_named_in_unicode", methods=['GET'])
39 def download_file_named_in_unicode():
40 return excel.make_response_from_array([[1, 2], [3, 4]], "csv",
41 dile name=u"中文文件名")
42
43
44 # insert database related code here
45 if __name__ == "__main__":
46 excel.init_excel(app)
47 app.run()
```
这个小应用有四个链接

- 1. 一个用来展示 Excel 文件上传。
- 2. 三个用来展示 Excle 文件下载。

第一个链接可以让你上传一个 Excel 文件,然后你会得到用 ison 表示的文件内容。你可以用这个准备好的[样](https://github.com/pyexcel/Flask-Excel/blob/master/examples/example_for_upload.csv) [板文件](https://github.com/pyexcel/Flask-Excel/blob/master/examples/example_for_upload.csv) 。当然你也可以用你自己的文件。在处理文件上传的代码里, 我们用的是 get array () 。get array 的参数 **file** 其实已经写在了网页里了:

<input ... name=file>

**警告:** 如果 **field\_name** 没有用到的话,你的浏览器会给出"Bad Request: The browser (or proxy) sent a request that this server could not understand."什么意思呢?正确的用法是: request.get\_file(field\_name='file')。错 误的用法是: request.get\_array('file') 。

其余的链接呢,只要你用浏览器访问,它们会简单的回复一个 cvs 文件, 比如: <http://localhost:50000/download/>。

在这里,我们展示了 make\_response\_from\_array() 如果把一个二维数组转换成你需要的 Excel 文件

## 更多的文件格式

<span id="page-16-0"></span>实例项目支持 csv, tsv 和他们的压缩版本: csvz and tsvz. 如果你需要其他的格式支持,请参照:ref:*file-format-list*, 你可以装一个或所有的:

pip install pyexcel-xls pip install pyexcel-xlsx pip install pyexcel-ods

### 数据库:数据输入和输出

<span id="page-18-0"></span>继续前面的例子,我们来看看如果和数据库连起来。你可以把下面的代码拷贝到它们对应的地方,我们来一 起做。

# insert database related code here

或者呢,你可以看这个已经完成了的 '数据库例子 <[https://github.com/pyexcel/Flask-Excel/blob/master/examples/](https://github.com/pyexcel/Flask-Excel/blob/master/examples/database_example.py) [database\\_example.py](https://github.com/pyexcel/Flask-Excel/blob/master/examples/database_example.py)>'\_

现在我们先加入这些引入:

**from flask\_sqlalchemy import** SQLAlchemy *# sql operations*

在你的命令行,运行下面的命令,装上 pyexcel-xls 和 pyexcel-handsontable:

pip install pyexcel-xls, pyexcel-handsontable

接着我们配置数据库链接。在这里我们用 Sqllite 。你在当前目录可以找到 **tmp.db**

```
app.config['SQLALCHEMY_DATABASE_URI'] = 'sqlite:///tmp.db'
db = SQLAlchemy(app)
```
再拷贝数据库声明:

```
class Post(db.Model):
   id = db.Column(db.Integer, primary_key=True)
```

```
title = db.Column(db.String(80))
```
(下页继续)

```
(续上页)
```

```
body = db.Column(db.Text)
   pub_date = db.Column(db.DateTime)
   category_id = db.Column(db.Integer, db.ForeignKey('category.id'))
   category = db.relationship('Category',
                               backref=db.backref('posts',
                                                  lazy='dynamic'))
   def __init__(self, title, body, category, pub_date=None):
       self.title = title
       self.body = body
       if pub_date is None:
            pub_date = datetime.utcnow()
       self.pub_date = pub_date
       self.category = category
   def __repr__(self):
       return '<Post %r>' % self.title
class Category(db.Model):
   id = db.Column(db.Integer, primary_key=True)
   name = db.Colum(db.String(50))def __init__(self, name):
       self.name = name
   def __repr__(self):
       return '<Category %r>' % self.name
```
然后创建数据库模型:

```
db.create_all()
```
再写一个数据输入的函数:

```
@app.route("/import", methods=['GET', 'POST'])
def doimport():
   if request.method == 'POST':
       def category_init_func(row):
            c = Category(row['name'])
```
(下页继续)

(续上页)

```
c.id = row['id']return c
    def post_init_func(row):
        c = Category.query.filter_by(name=row['category']).first()
        p = Post(row['title'], row['body'], c, row['pub_data'])return p
    request.save_book_to_database(
        field_name='file', session=db.session,
        tables=[Category, Post],
        initializers=[category_init_func, post_init_func])
    return redirect(url_for('.handson_table'), code=302)
return '''
<!doctype html>
<title>Upload an excel file</title>
<h1>Excel file upload (xls, xlsx, ods please)</h1>
<form action="" method=post enctype=multipart/form-data><p>
<input type=file name=file><input type=submit value=Upload>
</form>
\mathbf{r}^{\top}\mathbf{r}
```
解释一下,*category\_init\_func* 和 *post\_init\_func* 是给 Category 和 Post 的自定义模型初始化函数。flask\_excel 会把 输入的 Excel 文件分批一行一行的把数据给初始化函数。一般初始化函数返回数据库模型的实例。初始化函 数的返回值有个特殊用途:如果返回值是 None,哪所在的 Excel 文件的一行数据就会被丢掉。

我们再来写数据库输出的代码:

```
@app.route("/export", methods=['GET'])
def doexport():
   return excel.make_response_from_tables(db.session, [Category, Post], "xls")
```
再运行一下,打开 Visit <http://localhost:5000/import> 然后上传这个文件 [sample-data.xls.](https://github.com/pyexcel/Flask-Excel/blob/master/sample-data.xls)

你会得到下面的网页:

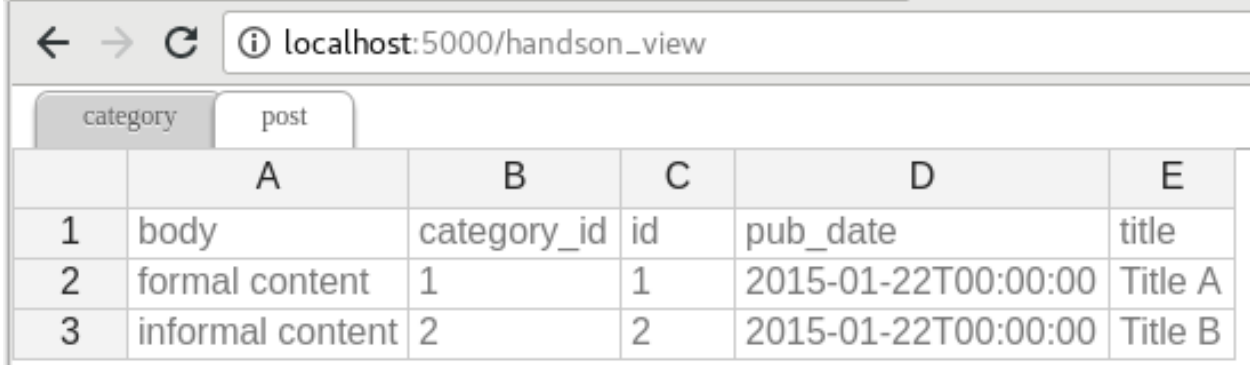

以上的页面是由 [pyexcel-handsontable](https://github.com/pyexcel/pyexcel-handsontable) 生成的。你需要做的就是用'handsontable.html'文件扩展名:

```
@app.route("/handson_view", methods=['GET'])
def handson_table():
   return excel.make_response_from_tables(
        db.session, [Category, Post], 'handsontable.html')
```
Then visit <http://localhost:5000/export> to download the data back.

## 输出过滤过的查询

<span id="page-22-0"></span>前面的例子介绍了如果把一个或多个数据的表转换成 Excel 文件给用户下载。现在这个例子讲 讲 如 何 过 滤 一 个 表 然 后 给 用 户 下 载。pass a query sets and an array of selected column names to *[make\\_response\\_from\\_query\\_sets\(\)](#page-32-0)* 允许你给一个查询和选中的栏目名字并给出一个单页的 Excel 文 件下载:

```
@app.route("/custom_export", methods=['GET'])
def docustomexport():
   query_sets = Category.query.filter_by(id=1).all()
   column_names = ['id', 'name']
   return excel.make_response_from_query_sets(query_sets, column_names, "xls")
```
你可以打开这个链接看看:Then visit [http://localhost:5000/custom\\_export](http://localhost:5000/custom_export) .. \_data-types-and-its-conversion-funcs:

## 所有支持的数据结构

<span id="page-24-0"></span>示例应用展示了数列,并不代表只有数列,其他的数据结构也是支持的。以下是所有的数据结构列表:

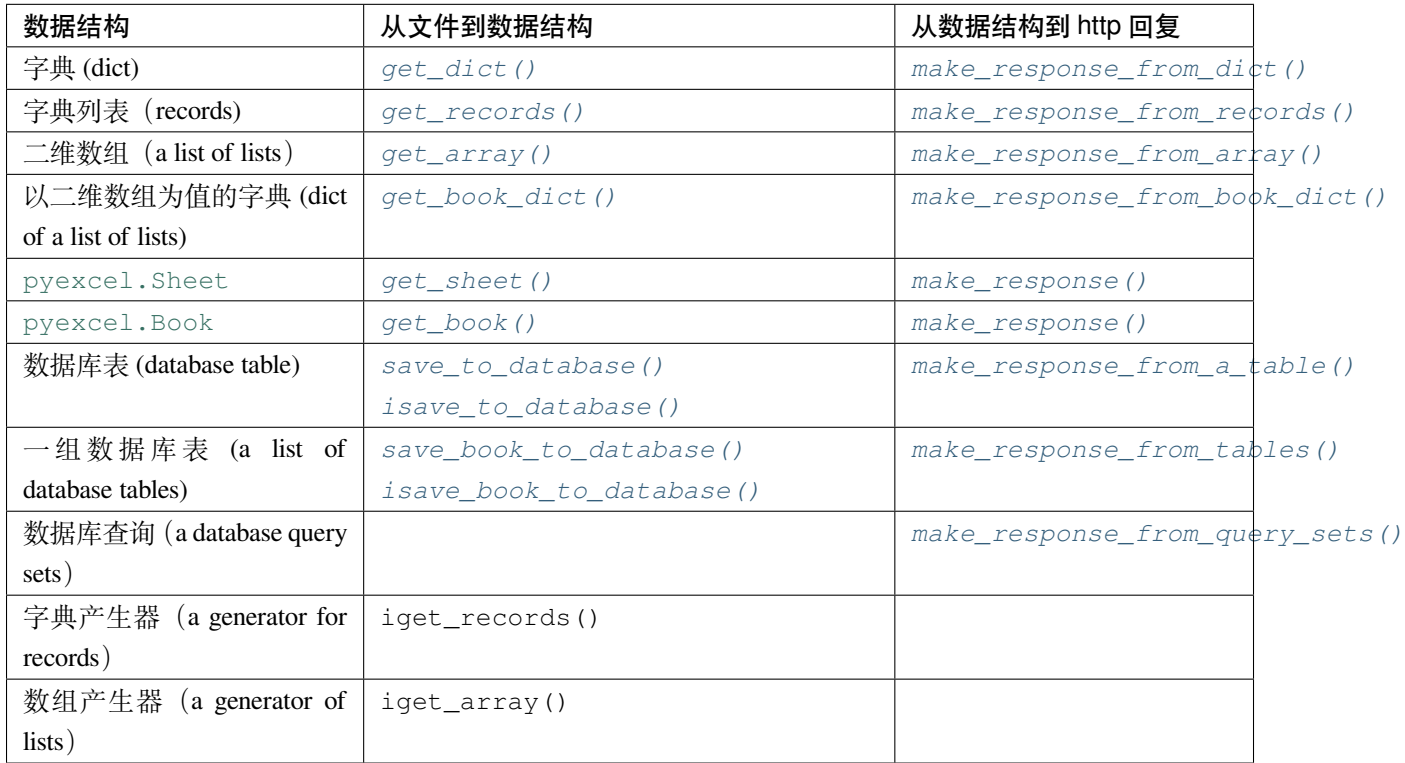

需要更多信息的话,可以参照 [pyexcel documentation](https://pyexcel.readthedocs.io/en/latest/design.html#a-list-of-data-structures)

# CHAPTER<sup>9</sup>

支持

<span id="page-26-0"></span>如果您觉得作者的付出对您有帮助,您可以给作者小女儿送个小玩具。谢谢您的支持!

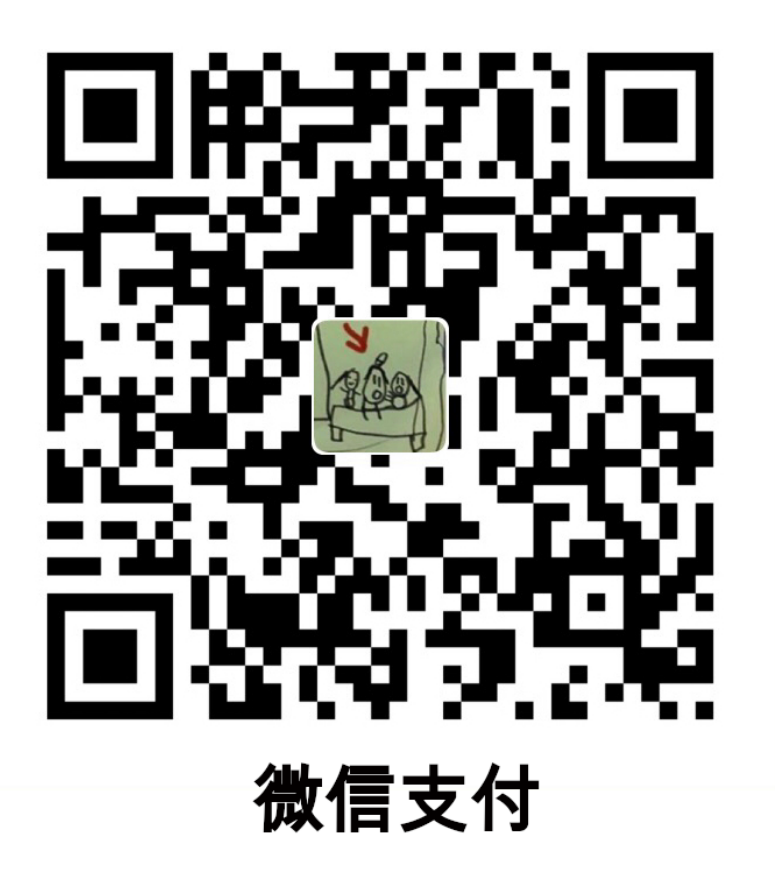

### 函数参考

<span id="page-28-5"></span><span id="page-28-4"></span><span id="page-28-0"></span>**Flask-Excel** 把 **pyexcel** 函数安插到了 [flask.Request](https://flask.palletsprojects.com/en/1.1.x/api/#flask.Request) 类里。

## <span id="page-28-1"></span>**10.1 ExcelRequest**

<span id="page-28-3"></span>flask\_excel.ExcelRequest.**get\_sheet**(*field\_name=None*, *sheet\_name=None*, *\*\*keywords*)

#### **参数**

- **sheet\_name** –对于多个表单的 excel 文件,它可以用来指定从哪一个表单取数据。缺 省值是第一个表单。要是 csv , tsv 文件的话,可以忽略 *sheet\_name* 。
- **keywords** –其他 [pyexcel.get\\_sheet\(\)](https://pyexcel.readthedocs.io/en/latest/generated/pyexcel.get_sheet.html#pyexcel.get_sheet) 的参数

**返回** [pyexcel.Sheet](https://pyexcel.readthedocs.io/en/latest/generated/pyexcel.Sheet.html#pyexcel.Sheet)

在下面的网页里,*field\_name* 必须是"file":

```
<!doctype html>
<title>Upload an excel file</title>
<h1>Excel file upload (csv, tsv, csvz, tsvz only)</h1>
<form action="" method=post enctype=multipart/form-data><p>
<input type=file name=file><input type=submit value=Upload>
</form>
```
<span id="page-29-4"></span>flask\_excel.ExcelRequest.**get\_array**(*field\_name=None*, *sheet\_name=None*, *\*\*keywords*)

**参数**

- **field\_name** –和前面*[get\\_sheet\(\)](#page-28-3)* 一样。
- **sheet\_name** –和前面*[get\\_sheet\(\)](#page-28-3)* 一样。
- **keywords** –其他 [pyexcel.get\\_array\(\)](https://pyexcel.readthedocs.io/en/latest/generated/pyexcel.get_array.html#pyexcel.get_array) 的参数

**返回** 二维数组 (a list of lists)

<span id="page-29-0"></span>flask\_excel.ExcelRequest.**get\_dict**(*field\_name=None*, *sheet\_name=None*, *name\_columns\_by\_row=0*, *\*\*keywords*)

**参数**

- **field\_name** –和前面*[get\\_sheet\(\)](#page-28-3)* 一样。
- **sheet\_name** –和前面*[get\\_sheet\(\)](#page-28-3)* 一样。
- **name\_columns\_by\_row** –栏目名在哪一样。缺省的话,默认栏目在第一行。
- **keywords** –其他 [pyexcel.get\\_dict\(\)](https://pyexcel.readthedocs.io/en/latest/generated/pyexcel.get_dict.html#pyexcel.get_dict) 的参数

#### **返回** 字典

<span id="page-29-1"></span>flask\_excel.ExcelRequest.**get\_records**(*field\_name=None*, *sheet\_name=None*, *name\_columns\_by\_row=0*, *\*\*keywords*)

#### **参数**

- **field\_name** –和前面*[get\\_sheet\(\)](#page-28-3)* 一样。
- **sheet\_name** –和前面*[get\\_sheet\(\)](#page-28-3)* 一样。
- **name\_columns\_by\_row** –栏目名在哪一样。缺省的话,默认栏目在第一行。
- **keywords** –其他 [pyexcel.get\\_records\(\)](https://pyexcel.readthedocs.io/en/latest/generated/pyexcel.get_records.html#pyexcel.get_records) 的参数

**返回** 字典列表 (a list of records)

<span id="page-29-3"></span>flask\_excel.ExcelRequest.**get\_book**(*field\_name=None*, *\*\*keywords*)

#### **参数**

- **field\_name** –和前面*[get\\_sheet\(\)](#page-28-3)* 一样。
- **keywords** –其他 pyexcel.get\_book() 的参数

```
返回 pyexcel.Book
```
<span id="page-30-4"></span>flask\_excel.ExcelRequest.**get\_book\_dict**(*field\_name=None*, *\*\*keywords*)

#### **参数**

- **field\_name** –和前面*[get\\_sheet\(\)](#page-28-3)* 一样。
- **keywords** –其他 [pyexcel.get\\_book\\_dict\(\)](https://pyexcel.readthedocs.io/en/latest/generated/pyexcel.get_book_dict.html#pyexcel.get_book_dict) 的参数

**返回** 以二维数组为值的字典 (dict of a list of lists)

<span id="page-30-0"></span>flask\_excel.ExcelRequest.**save\_to\_database**(*field\_name=None*, *session=None*, *table=None*, *initializer=None*, *mapdict=None \*\* keywords*)

**参数**

- **field\_name** –和前面*[get\\_sheet\(\)](#page-28-3)* 一样。
- session –SQLAlchemy 的 session
- **table** –数据库的一个表
- **initializer** –自定义的初始化函数
- **mapdict** –表栏目适配字典
- **keywords** –参照 [pyexcel.Sheet.save\\_to\\_database\(\)](https://pyexcel.readthedocs.io/en/latest/generated/pyexcel.Sheet.save_to_database.html#pyexcel.Sheet.save_to_database)

<span id="page-30-1"></span>flask\_excel.ExcelRequest.**isave\_to\_database**(*field\_name=None*, *session=None*, *table=None*, *initializer=None*, *mapdict=None \*\* keywords*)

和*[save\\_to\\_database\(\)](#page-30-0)* 一样但用更少的内存。

同时要求上传文件的第一行是栏目名。

<span id="page-30-2"></span>flask\_excel.ExcelRequest.**save\_book\_to\_database**(*field\_name=None*, *session=None*, *tables=None*, *initializers=None*, *mapdicts=None*, *\*\*keywords*)

#### **参数**

- **field\_name** –和前面*[get\\_sheet\(\)](#page-28-3)* 一样。
- **session** –SQLAlchemy 的 session
- **tables** –一组数据库表
- **initializers** –一组自定义的初始化函数
- **mapdicts** –一组表栏目适配字典。请注意,数据库表,初始化函数和栏目适配字典 需要一一对应。
- <span id="page-30-3"></span>• **keywords** –参照 [pyexcel.Book.save\\_to\\_database\(\)](https://pyexcel.readthedocs.io/en/latest/generated/pyexcel.Book.save_to_database.html#pyexcel.Book.save_to_database)

```
flask_excel.ExcelRequest.isave_book_to_database(field_name=None, session=None,
                                                           tables=None, initializers=None,
                                                           mapdicts=None, **keywords)
```
和*[save\\_book\\_to\\_database\(\)](#page-30-2)*. 一样但需要更少的内存

同时要求上传文件的所有表的第一行是栏目名。

### <span id="page-31-0"></span>**10.2 Response methods**

<span id="page-31-3"></span>flask\_excel.**make\_response**(*pyexcel\_instance*, *file\_type*, *status=200*, *file\_name=None*)

#### **参数**

- **pyexcel\_instance** –[pyexcel.Sheet](https://pyexcel.readthedocs.io/en/latest/generated/pyexcel.Sheet.html#pyexcel.Sheet) 或 [pyexcel.Book](https://pyexcel.readthedocs.io/en/latest/generated/pyexcel.Book.html#pyexcel.Book)
- **file\_type** –任何一个支持的文件类型,以下是可用的但不局限于它们的集合
	- **–** 'csv'
	- **–** 'tsv'
	- **–** 'csvz'
	- **–** 'tsvz'
	- **–** 'xls'
	- **–** 'xlsx'
	- **–** 'xlsm'
	- **–** 'ods'
- **status** –允许开发人员发自定义的 http status
- **file\_name** –自定义的下载文件名称。注意,文件扩展名是不能改变的。

<span id="page-31-2"></span>flask\_excel.**make\_response\_from\_array**(*array*, *file\_type*, *status=200*, *file\_name=None*)

#### **参数**

- **array** –二维数组 (a list of lists)
- **file\_type** –和*[make\\_response\(\)](#page-31-3)* 一样
- **status** –和*[make\\_response\(\)](#page-31-3)* 一样
- **file\_name** –和*[make\\_response\(\)](#page-31-3)* 一样

<span id="page-31-1"></span>flask\_excel.**make\_response\_from\_dict**(*dict*, *file\_type*, *status=200*, *file\_name=None*)

#### <span id="page-32-4"></span>**参数**

- **dict** –字典 (dict)
- **file\_type** –和*[make\\_response\(\)](#page-31-3)* 一样
- **status** –和*[make\\_response\(\)](#page-31-3)* 一样
- **file\_name** –和*[make\\_response\(\)](#page-31-3)* 一样

<span id="page-32-1"></span>flask\_excel.**make\_response\_from\_records**(*records*, *file\_type*, *status=200*, *file\_name=None*)

#### **参数**

- **records** –字典列表 (records)
- **file\_type** –和*[make\\_response\(\)](#page-31-3)* 一样
- **status** –和*[make\\_response\(\)](#page-31-3)* 一样
- **file\_name** –和*[make\\_response\(\)](#page-31-3)* 一样

<span id="page-32-2"></span>flask\_excel.**make\_response\_from\_book\_dict**(*book\_dict*, *file\_type*, *status=200*, *file\_name=None*)

#### **参数**

- **book\_dict** –以二维数组为值的字典 (a dict of a list of lists)
- **file\_type** –和*[make\\_response\(\)](#page-31-3)* 一样
- status –和[make\\_response\(\)](#page-31-3) 一样
- **file\_name** –和*[make\\_response\(\)](#page-31-3)* 一样

<span id="page-32-3"></span>flask\_excel.**make\_response\_from\_a\_table**(*session*, *table*, *file\_type*, *status=200*, *file\_name=None*) 产生一个单页的 Excel 文件。里面的数据来自指定的数据库表。

#### **参数**

- session –SQLAlchemy 的 session
- **table** –数据库表
- **file\_type** –same as *[make\\_response\(\)](#page-31-3)*
- **status** –same as *[make\\_response\(\)](#page-31-3)*
- **file\_name** –same as *[make\\_response\(\)](#page-31-3)*

<span id="page-32-0"></span>flask\_excel.**make\_response\_from\_query\_sets**(*query\_sets*, *column\_names*, *file\_type*, *status=200*,

*file\_name=None*)

产生一个单页的 Excel 文件。里面的数据来自查询结果。

#### **参数**

• **query\_sets** –查询结果

- <span id="page-33-1"></span>• **column\_names** –指定的栏目名字。如果是 None 的话,不会有数据返回哦。
- **file\_type** –和*[make\\_response\(\)](#page-31-3)* 一样
- **status** –和*[make\\_response\(\)](#page-31-3)* 一样
- **file\_name** –和*[make\\_response\(\)](#page-31-3)* 一样

<span id="page-33-0"></span>flask\_excel.**make\_response\_from\_tables**(*session*, *tables*, *file\_type*, *status=200*, *file\_name=None*)

产 生 一 个 多 页 的 Excel 文 件。 如 果 *tables* 里 只 有 一 个 数 据 库 表 的 话, 它 的 功 能 就 和*[make\\_response\\_from\\_a\\_table\(\)](#page-32-3)* 一样了。

#### **参数**

- session –SQLAlchemy 的 session
- **tables** –一组数据库表
- **file\_type** –和*[make\\_response\(\)](#page-31-3)* 一样
- **status** –和*[make\\_response\(\)](#page-31-3)* 一样
- **file\_name** –和*[make\\_response\(\)](#page-31-3)* 一样

Python 模块索引

<span id="page-34-0"></span>f

flask\_excel, [28](#page-31-0) flask\_excel.ExcelRequest, [25](#page-28-4)

## 索引

## <span id="page-36-0"></span>F

flask\_excel 模块, [28](#page-31-4) flask\_excel.ExcelRequest 模块, [25](#page-28-5)

## G

get\_array() (在 *flask\_excel.ExcelRequest* 模块中), [25](#page-28-5) get\_book() (在 *flask\_excel.ExcelRequest* 模块中), [26](#page-29-4) get\_book\_dict() (在 *flask\_excel.ExcelRequest* 模块 中), [26](#page-29-4) get\_dict() (在 *flask\_excel.ExcelRequest* 模块中), [26](#page-29-4) get\_records() (在 *flask\_excel.ExcelRequest* 模块中), [26](#page-29-4) get\_sheet() (在 *flask\_excel.ExcelRequest* 模块中), [25](#page-28-5)

## I

isave\_book\_to\_database() (在 *flask\_excel.ExcelRequest* 模块中), [27](#page-30-4) isave\_to\_database() (在 *flask\_excel.ExcelRequest* 模块中), [27](#page-30-4)

## M

make\_response() (在 *flask\_excel* 模块中), [28](#page-31-4) make\_response\_from\_a\_table() (在 *flask\_excel* 模块中), [29](#page-32-4) make\_response\_from\_array() (在 *flask\_excel* 模 块中), [28](#page-31-4) make\_response\_from\_book\_dict() (在 *flask\_excel* 模块中), [29](#page-32-4)

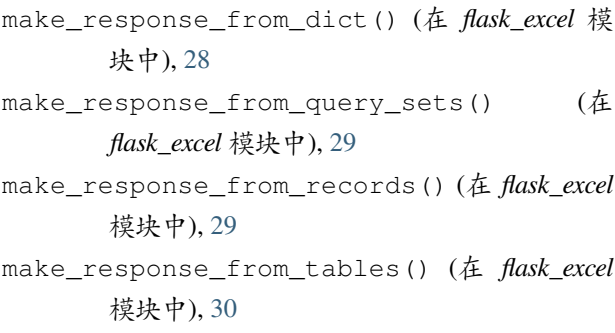

## S

save\_book\_to\_database() (在 *flask\_excel.ExcelRequest* 模块中), [27](#page-30-4) save\_to\_database() (在 *flask\_excel.ExcelRequest* 模块中), [27](#page-30-4)

## �

模块 flask\_excel, [28](#page-31-4) flask\_excel.ExcelRequest, [25](#page-28-5)